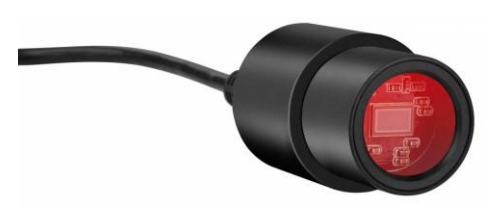

# **Manuel d'instruction**

# MikrOkular Full HD BRESSER Art. Nr. 5913650

## **Caméra pour microscopes et télescopes, résolution 1920 x 1080 pixels (Full HD)**

#### **Contenu de la livraison :**

- Caméra USB avec cache-poussière au coulant de 23,2mm (microscopes)
- 3 Adaptateurs : 30mm (microscopes), 30,5mm (loupes binoculaires) et 31,7mm (1,25 ") avec la vis de blocage (télescopes)
- Câble Mini-USB
- Logiciel CD "CamLabLite"

#### **Installation du logiciel :**

Vous trouverez le logiciel de capture pour Win 7 / 8.1 / 10 dans le CD. Double-cliquez sur le fichier .exe et suivez les instructions du gestionnaire d'installation. Il n'est pas nécessaire d'installer un pilote spécifique. La caméra sera reconnue automatiquement par les systèmes d'exploitation Windows appropriés.

#### **Installez la caméra à un microscope :**

Sur de nombreux microscopes, vous pouvez utiliser la caméra MikrOkular Full HD directement à la place de l'oculaire. Desserrez la vis de blocage de l'oculaire (le cas échéant) et retirez celui-ci. La caméra peut prendre la place de l'oculaire préalablement retiré. Sur certains modèles (par exemple certains microscopes et loupes binoculaires) un adaptateur 30mm ou 30,5mm est nécessaire. Mettez l'adaptateur respectif dans le tube oculaire de l'instrument et l'immobiliser avec la vis de blocage du microscope. Ensuite, placez la caméra dans l'adaptateur choisi.

#### **Installez la caméra à un télescope/lunette :**

Celle-ci est livrée avec un adaptateur qui correspond au coulant de 31,7mm (1,25 ") des oculaires généralement rencontrés. Mettez la caméra dans l'adaptateur 31.75mm et immobilisez-le avec la vis de verrouillage sans tête (Six pans creux). Glissez la caméra avec l'adaptateur dans le porte-oculaire du télescope ou lunette et utilisez la vis de blocage du télescope pour l'immobiliser.

### *Remarque : Assurez-vous que la caméra et l'adaptateur sont solidement fixés, de sorte qu'ils ne peuvent pas tomber dans le porte-oculaire du télescope !*

Màj20160907 vh

#### **Capture d'images et de la vidéo :**

Connectez la caméra à votre PC. Démarrez le logiciel "**CamLabLite**" (raccourci sur le bureau de votre ordinateur) et activez en cliquant sur « **Périphérique vidéo USB** » correspondant à la MikrOkularFull HD dans la liste « **caméra détectée** ». Utilisez la molette de mise au point de votre microscope / télescope pour obtenir une image nette.

En cliquant sur le bouton  $\bullet$ , choisissez la langue « **French (français)** » Cliquez sur "**Capturer**" (image seule) ou "**Filmer**" (vidéo) pour capturer une vidéo.

Sélectionnez où enregistrer vos fichiers en cliquant le bouton , puis « **Rapide Enregistrer** »

Choisissez la résolution de l'aperçu en direct ou à partir de l'image capturée ou vidéo dans le menu déroulant respectif.

#### **Vos images réalisées :**

N'hésitez pas à partager vos images ou vidéos sur notre compte Face Book

[https://www.facebook.com/Bresser-France](https://www.facebook.com/Bresser-France-531088560319645/)

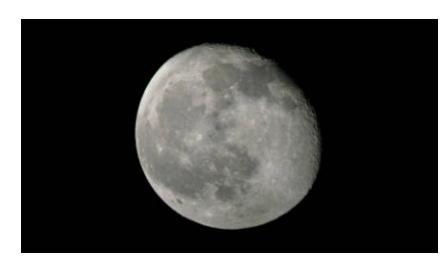

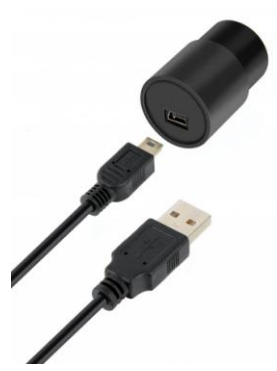

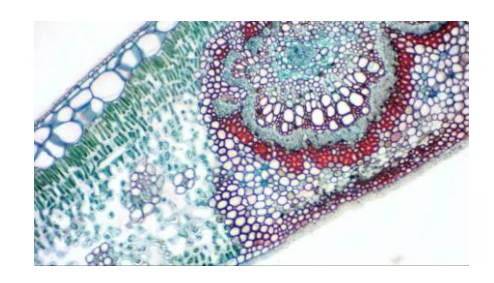

BRESSER France PA NICOPOLIS 260 Rue des romarins 83170 BRIGNOLES [Info@bresser.fr](mailto:Info@bresser.fr) [www.bresser.fr](http://www.bresser.fr/) Support technique sav@bresser.fr 00 800 6343 7000(appel non surtaxé)

Màj20160907 vh